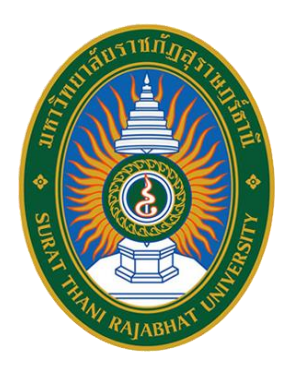

## **คู่มือการใช้งาน**

# **ระบบกำกับติดตามการขอตำแหน่งทางวิชาการ**

**ภายในระยะเวลา 180 วัน มหาวิทยาลัยราชภัฏสุราษฎร์ธานี**

 **https://atms.sru.ac.th**

**สำนักวิทยบริการและเทคโนโลยีสารสนเทศ ศูนย์คอมพิวเตอร์และสารสนเทศ อัจจิมา ปุ่นสุวรรณ | 14/6/2564**

**สารบัญ**

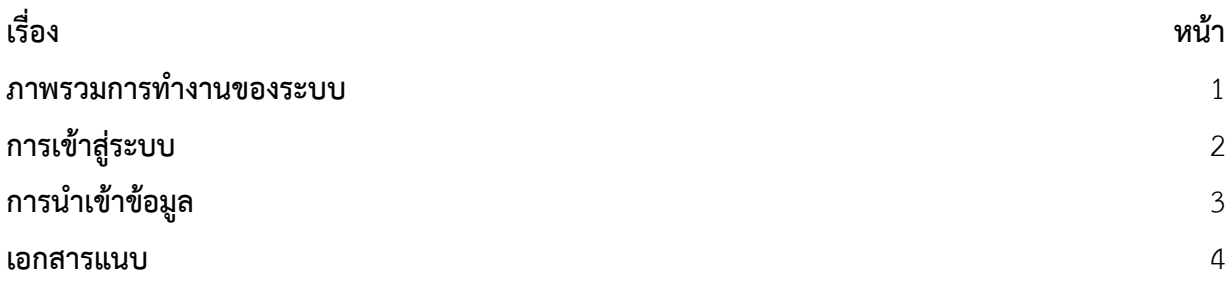

#### **คำนำ**

ระบบกำกับติดตามการขอตำแหน่งทางวิชาการภายในระยะเวลา 180 วัน มหาวิทยาลัยราชภัฏ สุราษฎร์ธานีพัฒนาขึ้นโดยมีวัตถุประสงค์เพื่ออำนวยความสะดวกให้แก่ผู้ปฏิบัติของหน่วยงานกองการเจ้าหน้าที่ งานพัฒนาบุคลากรและกำหนดตำแหน่งทางวิชาการ สามารถนำเข้าข้อมูลการขอตำแหน่งทางวิชาการของบุคลากร ภายในมหาวิทยาลัยเข้าสู่ระบบดังกล่าวนี้เพื่อการจัดเก็บข้อมูลอย่างเป็นระบบ สะดวกต่อการติดตามและค้นหา ซึ่งระบบจะมีกระบวนการแจ้งเตือนเมื่อใกล้ครบระยะเวลาการดำเนินงาน และแจ้งเตือนเมื่อครบกำหนดเวลาการ ดำเนินงานในแต่ละขั้นตอนนั้นๆ ซึ่งระบบจะแจ้งเตือนอัตโนมัติในรูปแบบ Line Notify ผ่านโปรแกรม Line Chat ส่งไปยังอุปกรณ์โทรศัพท์มือถือส่วนบุคคลของบุคลากรผู้รับผิดชอบงาน ทำให้สามารถทำงานได้อย่างทันท่วงที เกิด ความสะดวกและรวดเร็วในการดำเนินงานมากยิ่งขึ้น

#### ภาพรวมการทำงานของระบบ

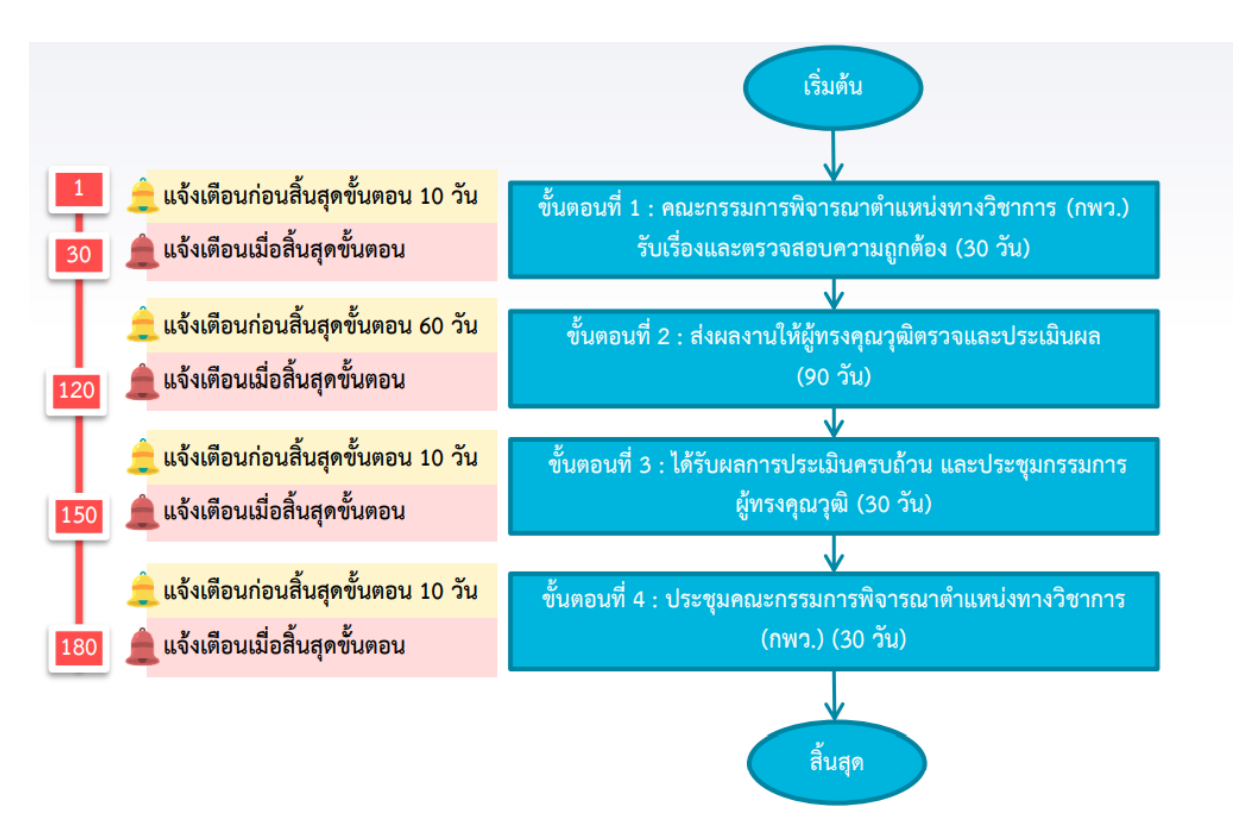

## **การเข้าสู่ระบบ**

- 1. เปิดใช้งานระบบผ่าน Web Browser (Google Chrome) ระบุURL : https://atms.sru.ac.th
- 2. เลือกเมนู "เข้าสู่ระบบ"
- 3. ระบุ Username , Password และกดปุ่ม Sign In

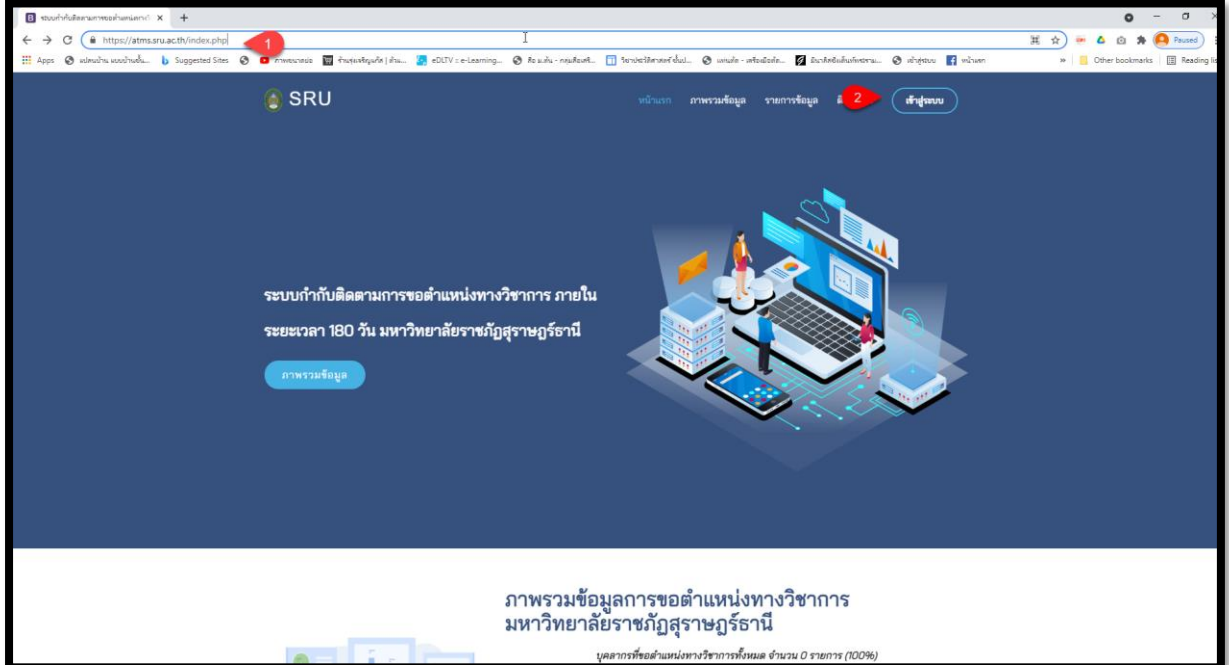

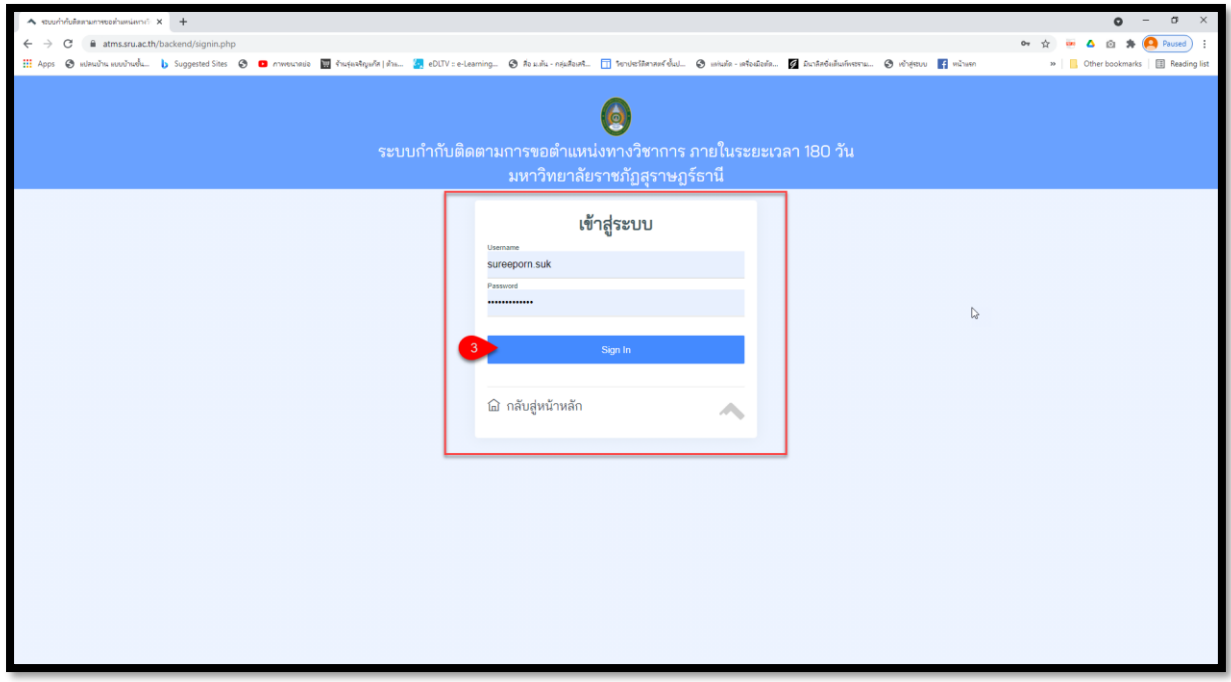

## **การนำเข้าข้อมูล**

#### 1. **กดปุ่ม** "Add"

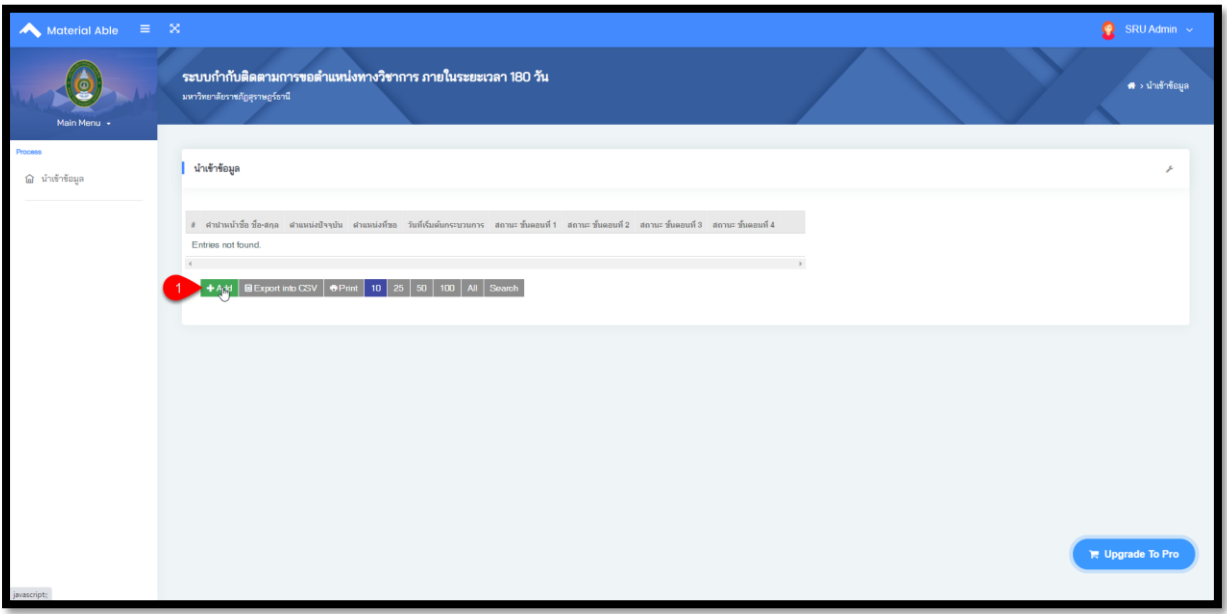

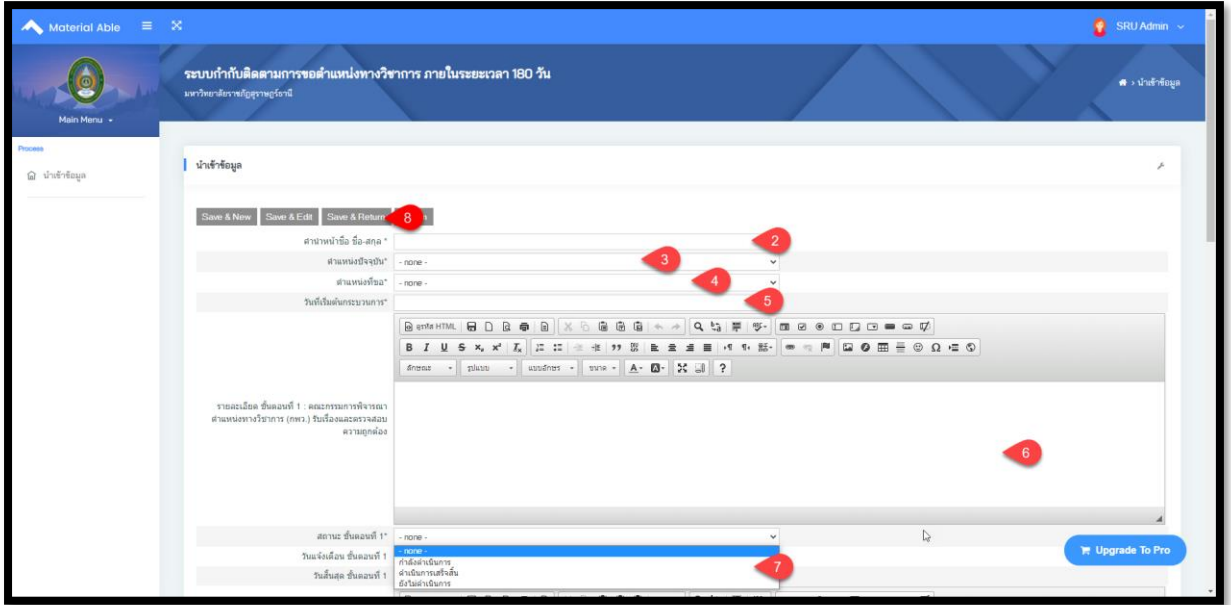

- 2. **ระบุ**คำนำหน้า ชื่อ-สกุล
- 3. **ระบุ**ตำแหน่งที่ขอ
- 4. **ระบุ**วันที่เริ่มต้นกระบวนการ
- 5**. ระบุ**รายละเอียดขั้นตอนที่ 1
- 6. **ระบุ**สถานะขั้นตอนที่ 1

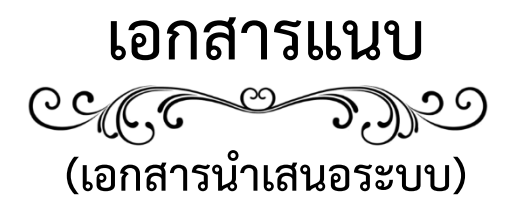

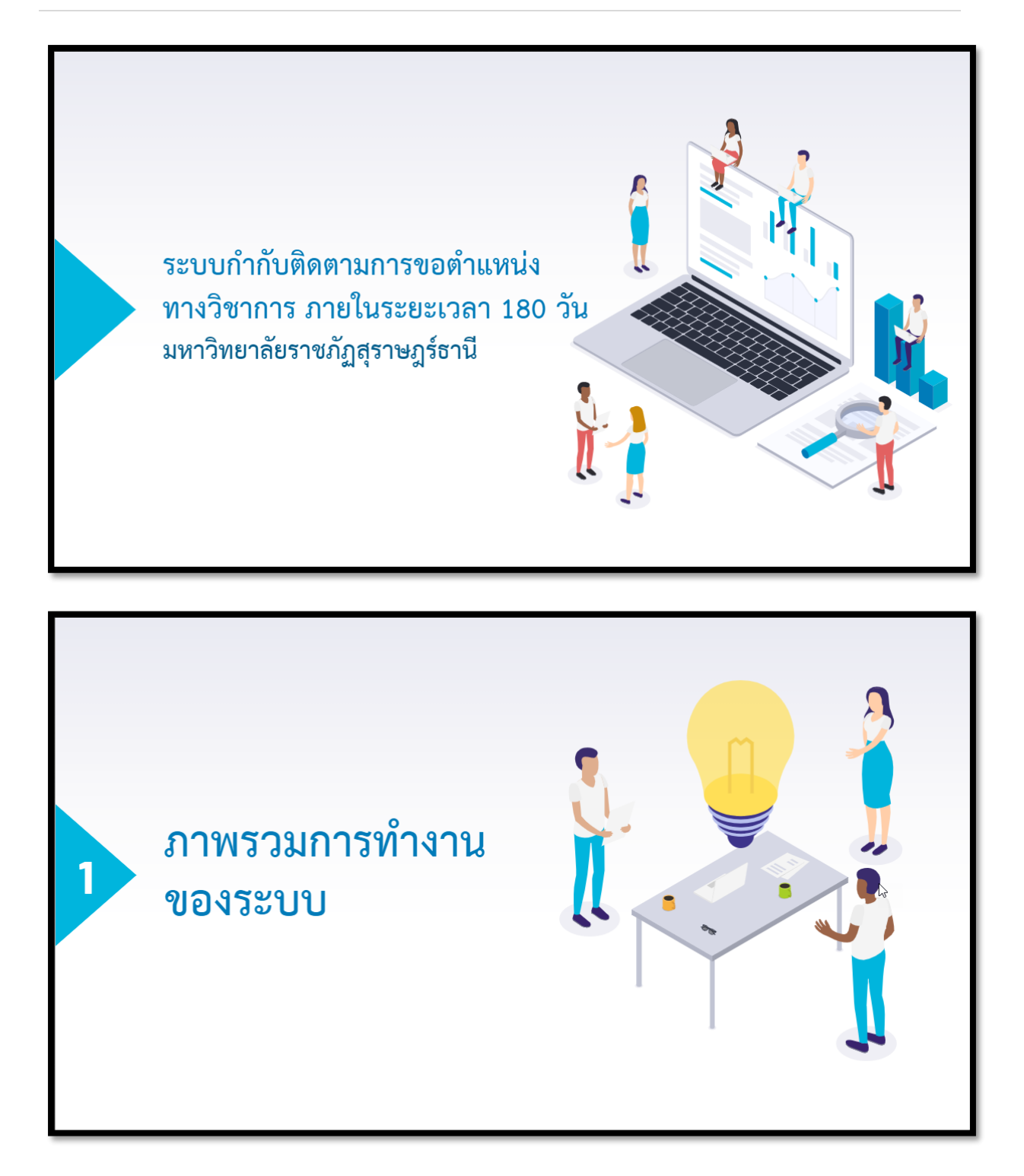

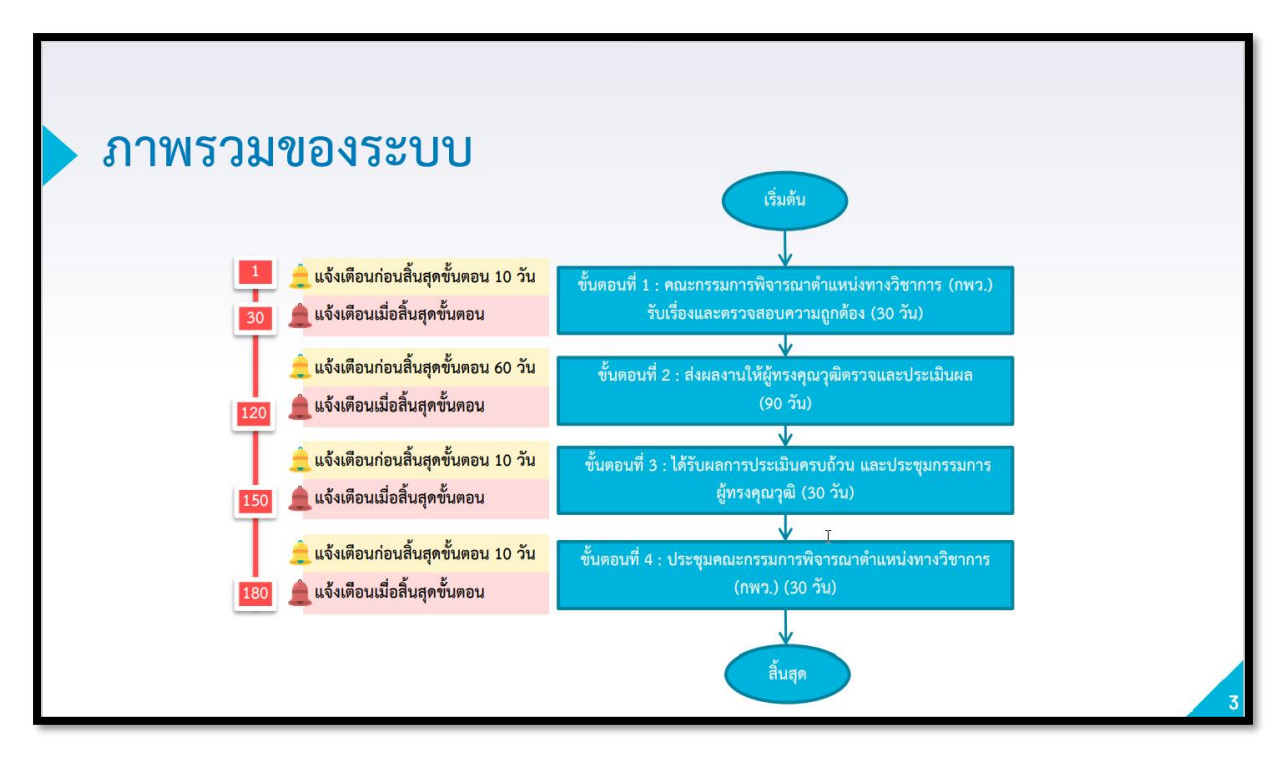

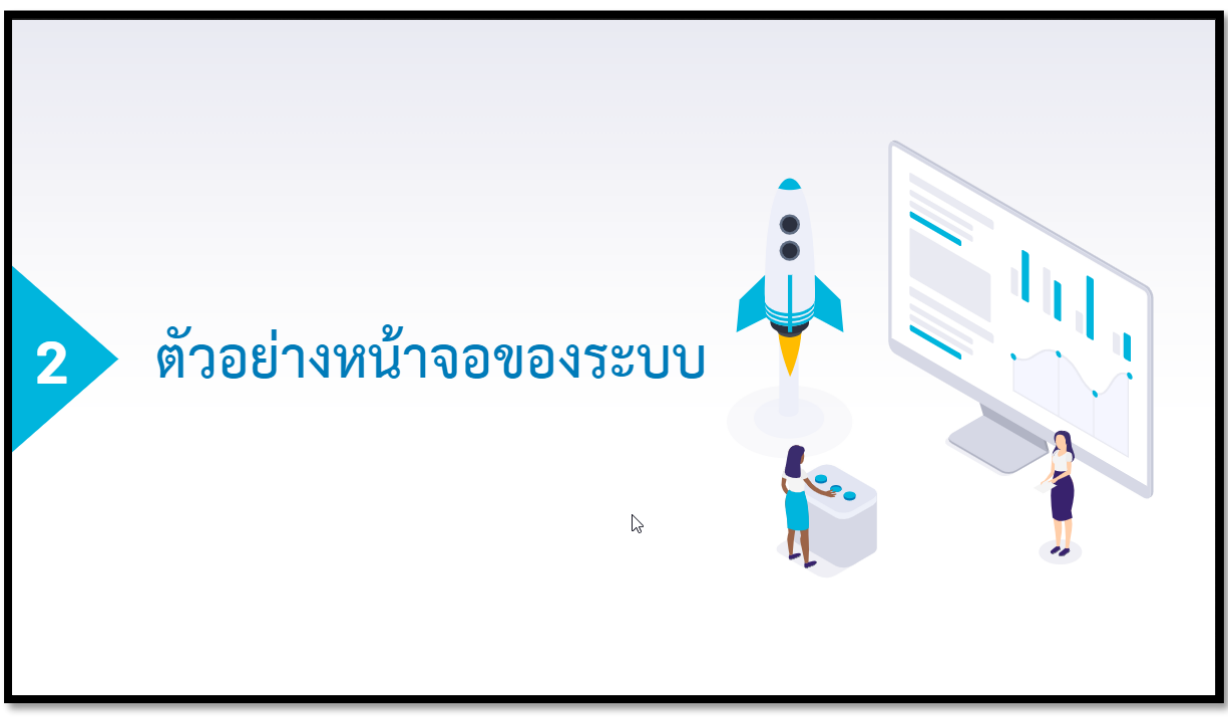

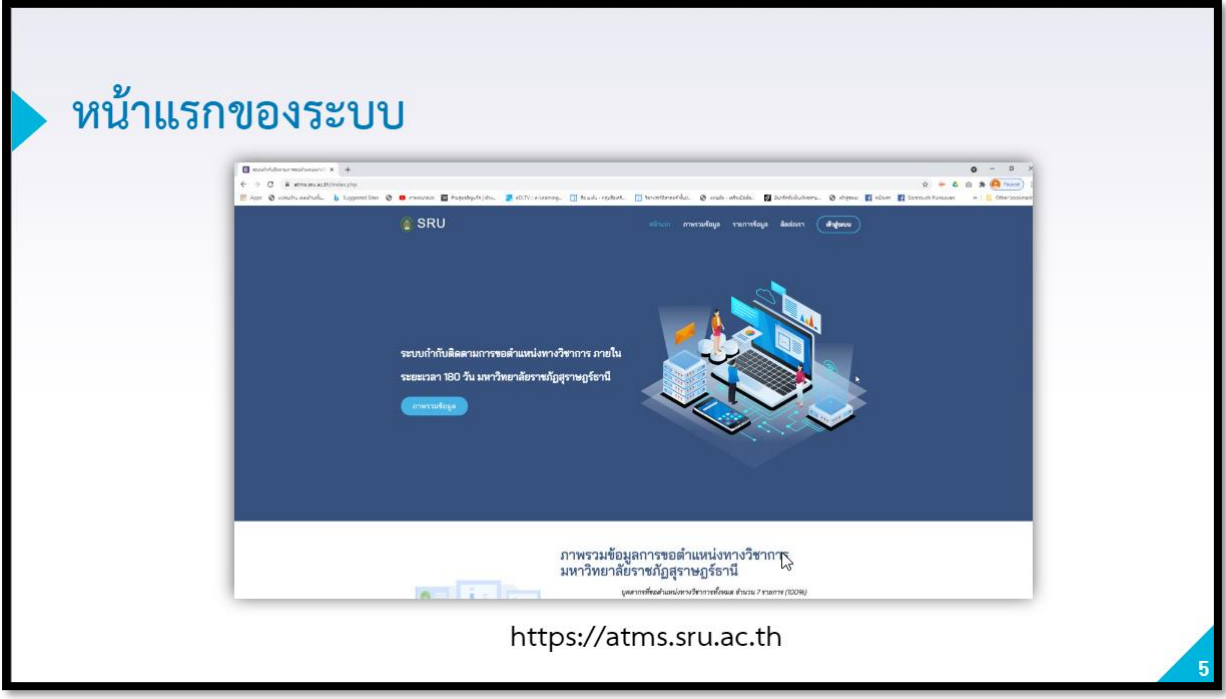

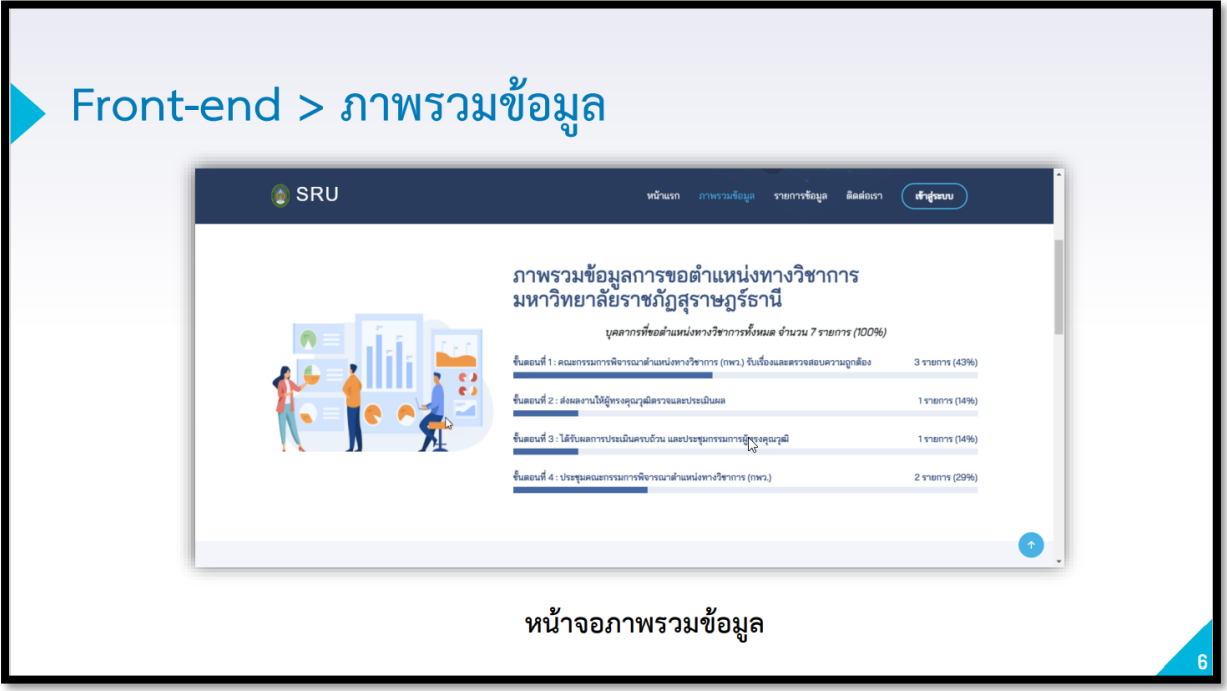

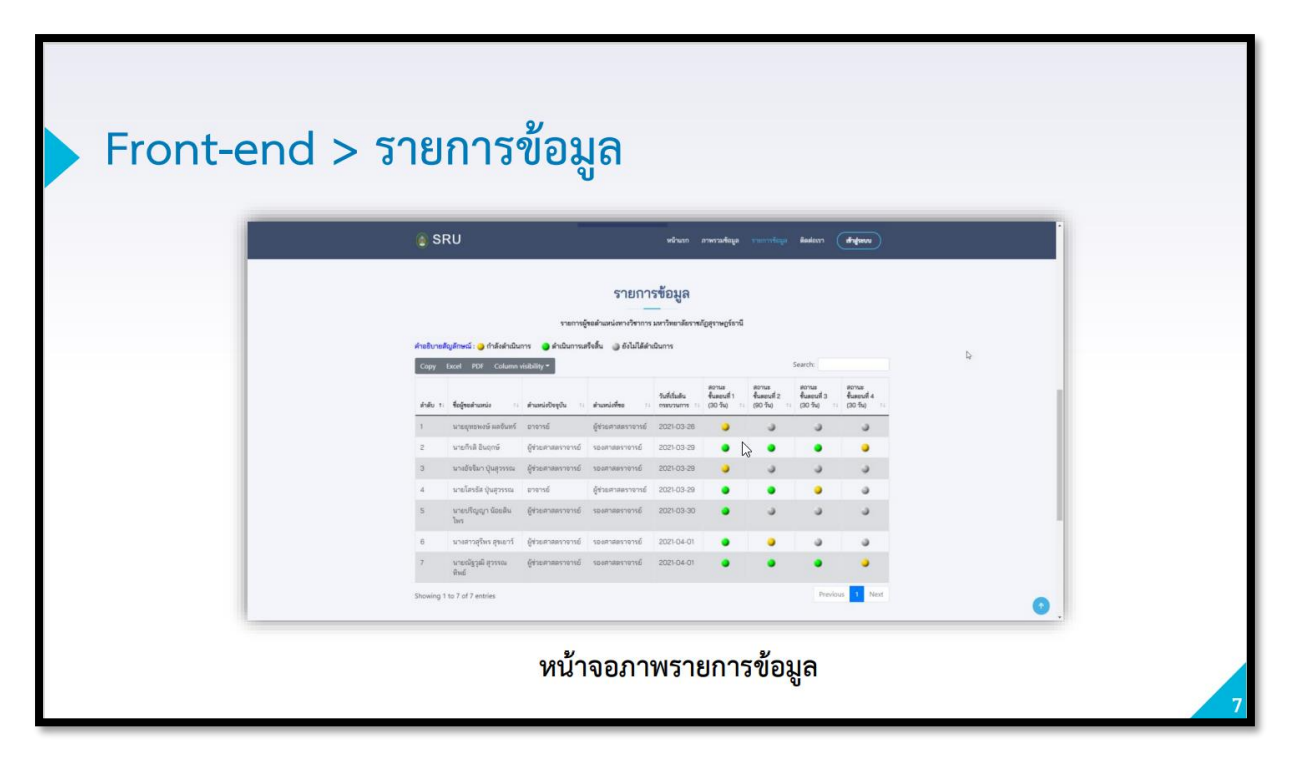

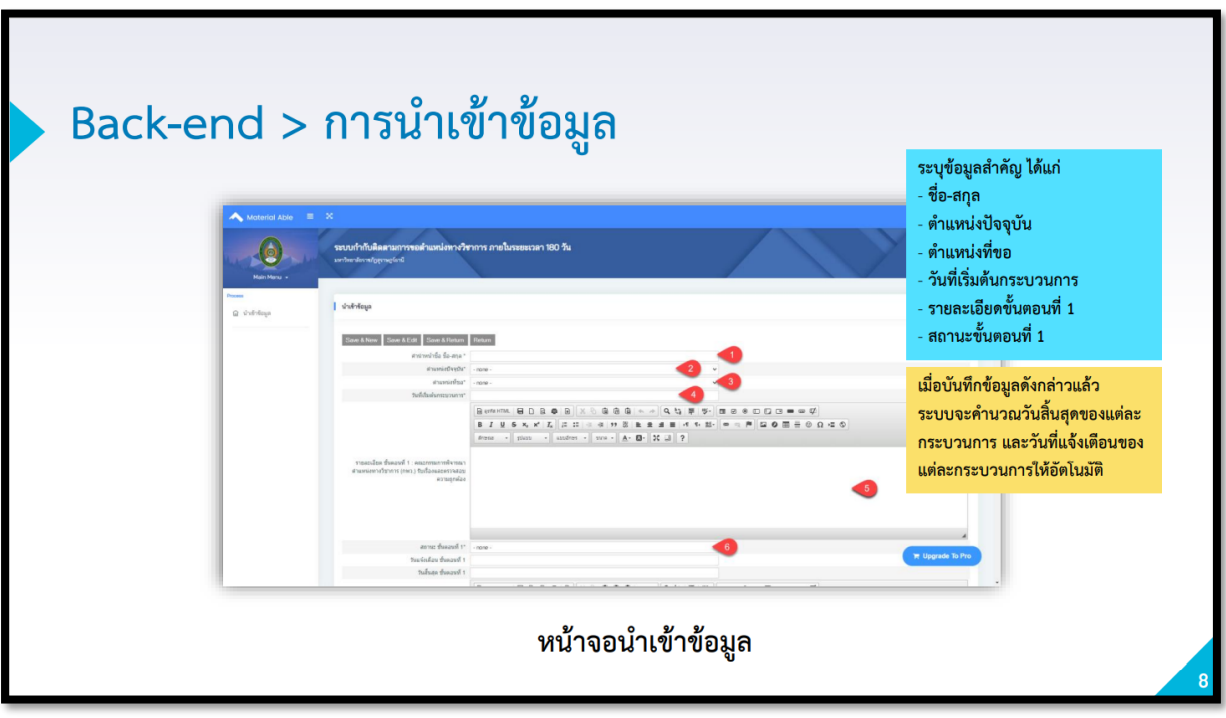

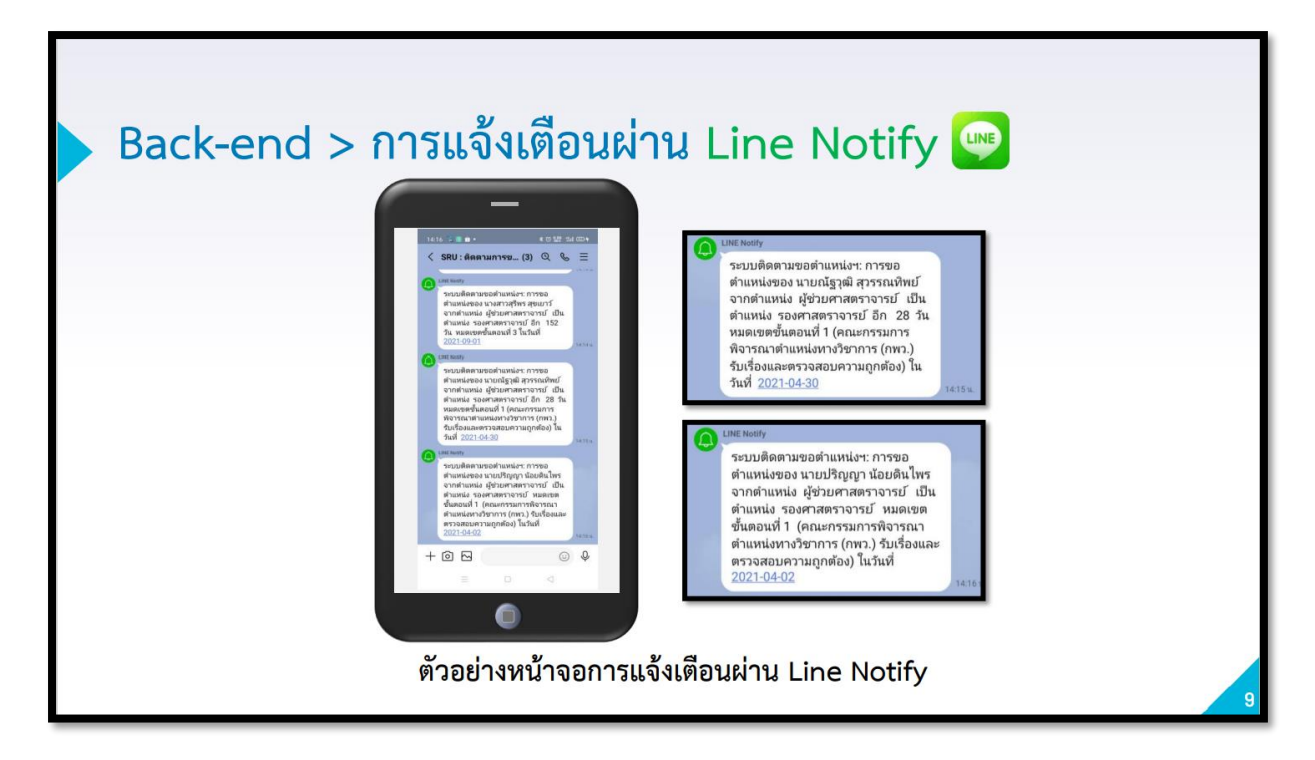

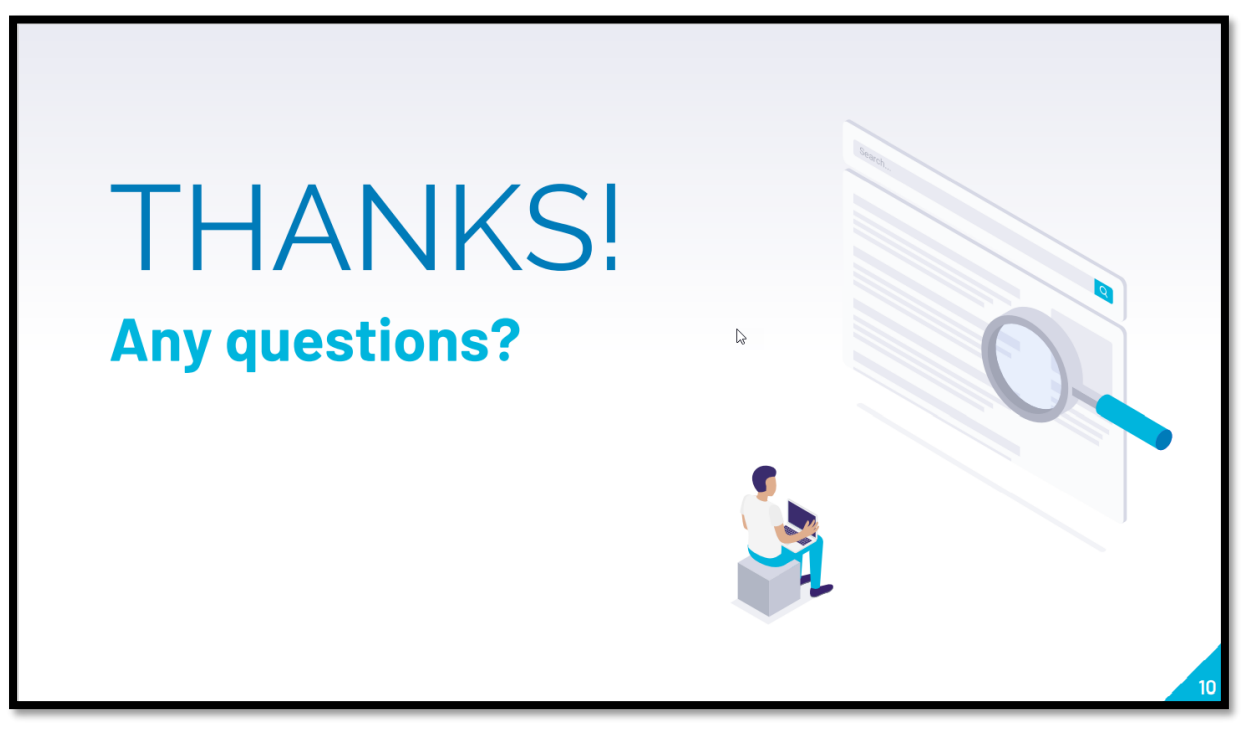